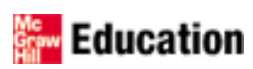

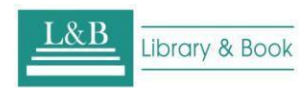

## **McGraw-Hill 電子書系統**

# **使用手冊**

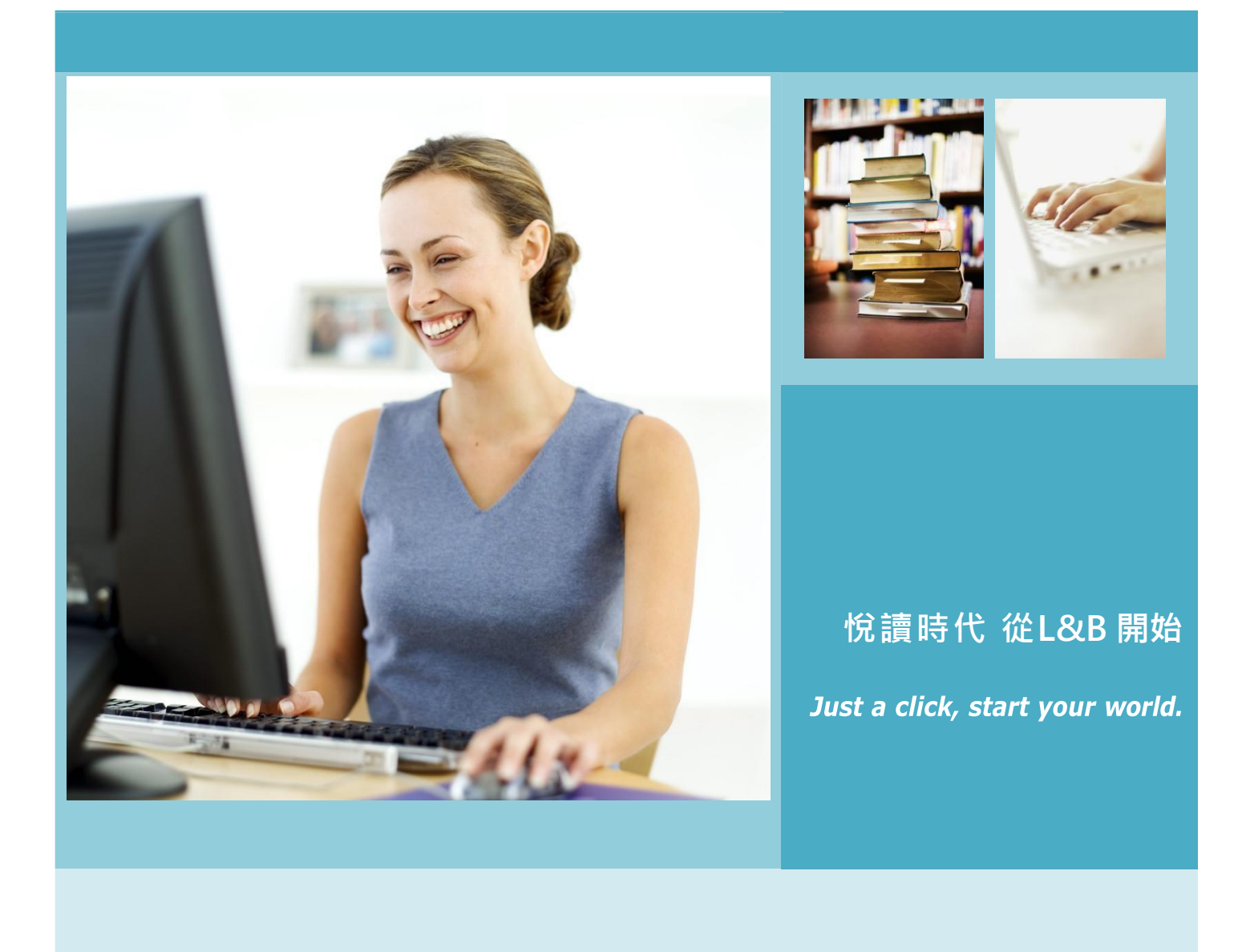

#### **本電子書系統特色介紹**

#### **1. 每本電子書皆採"純電子書"製作,不收錄掃描檔內文,每本電子書內文皆能檢索,增加電子書利用之價值。**

- 2. 數位內容皆有合法版權,無盜版侵權之虞。
- 3. 收錄多語系出版品,包括:繁簡體中文、英文及其他語種等出版品。
- 4. 收錄多元化型態及主題內容,如:參考用書、學術專著、研究型專題論述 ......等。
- 5. 檢索系統貼近使用者需要,提供各項檢索功能、全文檢索、分類瀏覽以及個人圖書館服務。
- 6. 閱讀器操作簡易、滿足多功能需求,如:線上或離線閱讀、製作閱讀筆記、電子書主題分類及擷取引用內容....等。

#### **MCGRAW-HILL 電子書系統簡介**

McGraw-Hill,以深度與廣度D備的專業出版聞名全球,在建築、電機工程、商業企管、財經投資、醫學、社會與自 然科學等出版領域享有盛名。身為全球數一數二的出版公司,McGraw-Hill 的學術圖書出版品多為全球各大專院校的指 定教科書﹐讀者群遍佈世界各地﹐年齡層從小學到大學﹑研究所﹑專業人士等皆有﹐目前﹐在本電子書系統收錄逾 2,500 種電子書,包括:繁體中文書及西文書;此外,更收錄 2010 年的新書,符合各類主題研究者的需求,提供各學科領域最 專業之資訊服務。

本平台電子書全部採用文本(pure –e file)格式,存儲式壓縮,佔用硬碟空間小,10,000 種電子圖書佔用空間僅為 15G 左右,存儲投入成本幾乎為"零",不但有效解決了海量資料的存儲成本投入問題,不同於其他類似電子書平臺的最大特點 在於 McGraw-Hill 電子書支援全文檢索 · 讀者可檢索全套電子書內文 · 增加檢索的效率!

McGraw-Hill 西文電子書約有 800 多冊, 特色如下:

- 1. 選輯中的電子書,深具學術專業性外,每本電子書皆採用全文本格式,不但佔用記憶體空間小,內文及圖表皆清晰可 供複製,擴展了書籍的利用範圍。
- 2. 電子書在一般書目資料外,亦提供該書的內容簡介和圖書目錄,便利讀者快速瀏覽及確認圖書內容。
- 3. 另外,電子書使用無上線人數限制,可充分滿足讀者需求,節省館藏空間亦減少館內人力成本,方便圖書館典藏。

#### **McGraw-Hill 電子書系統首頁**

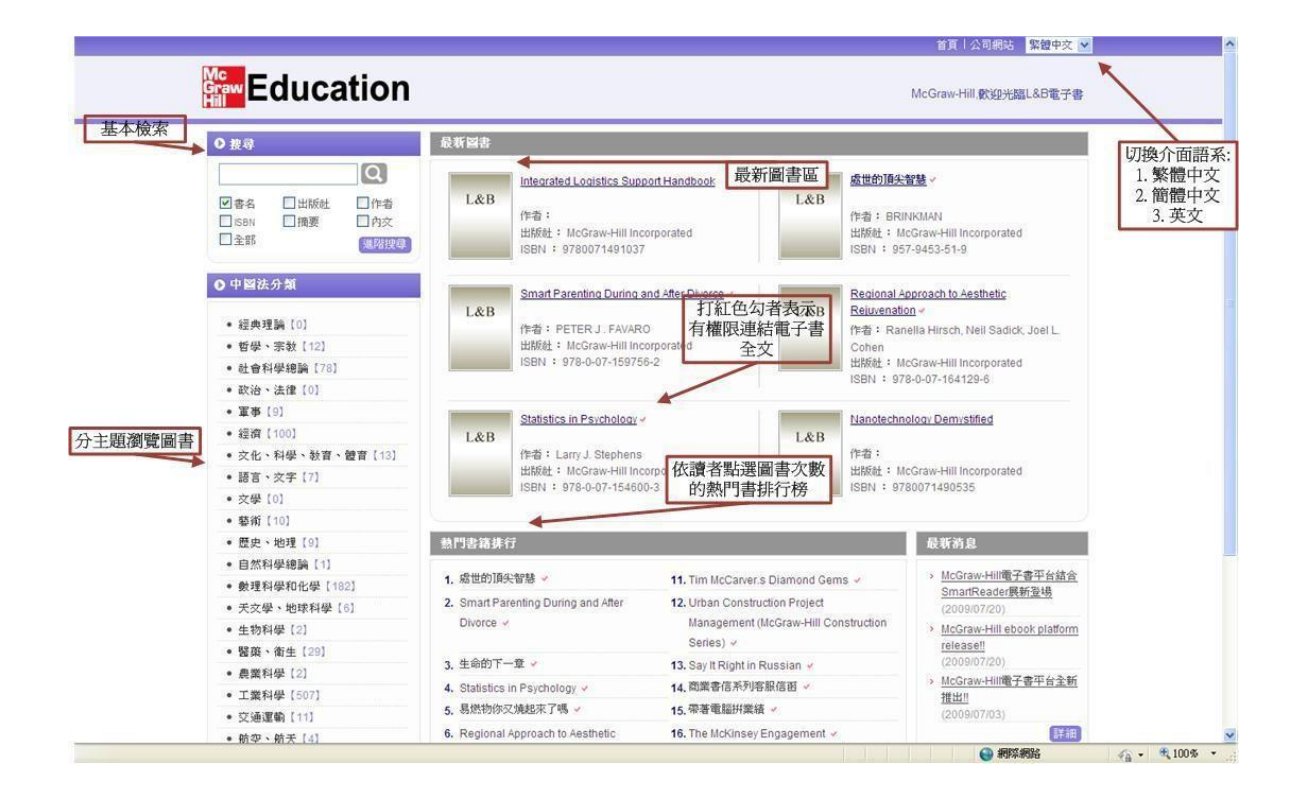

**檢索功能**

#### **簡單檢索**

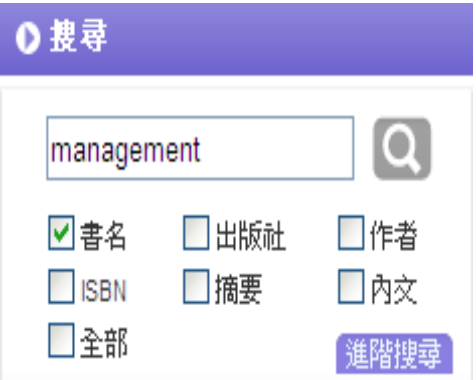

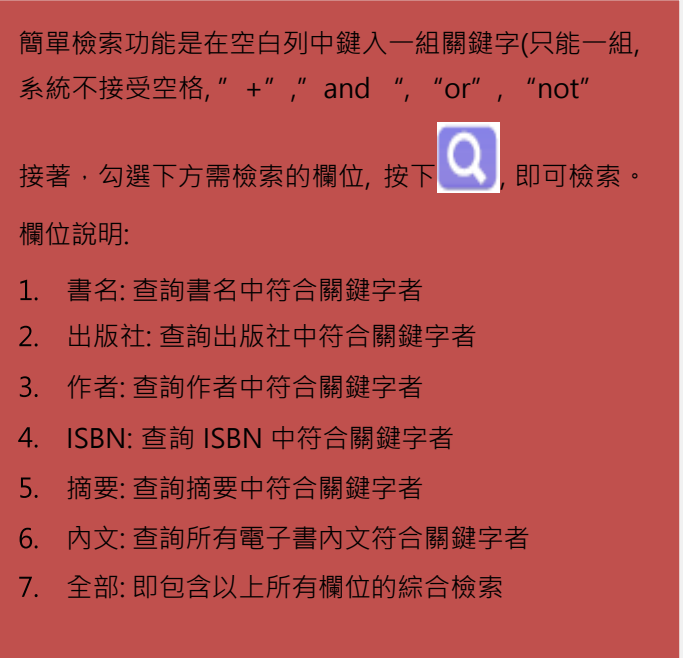

點選系統畫面上 <sup>進階搜尋 </sup>字樣﹐即可進入進階檢索模式﹐進階檢索功說明如下

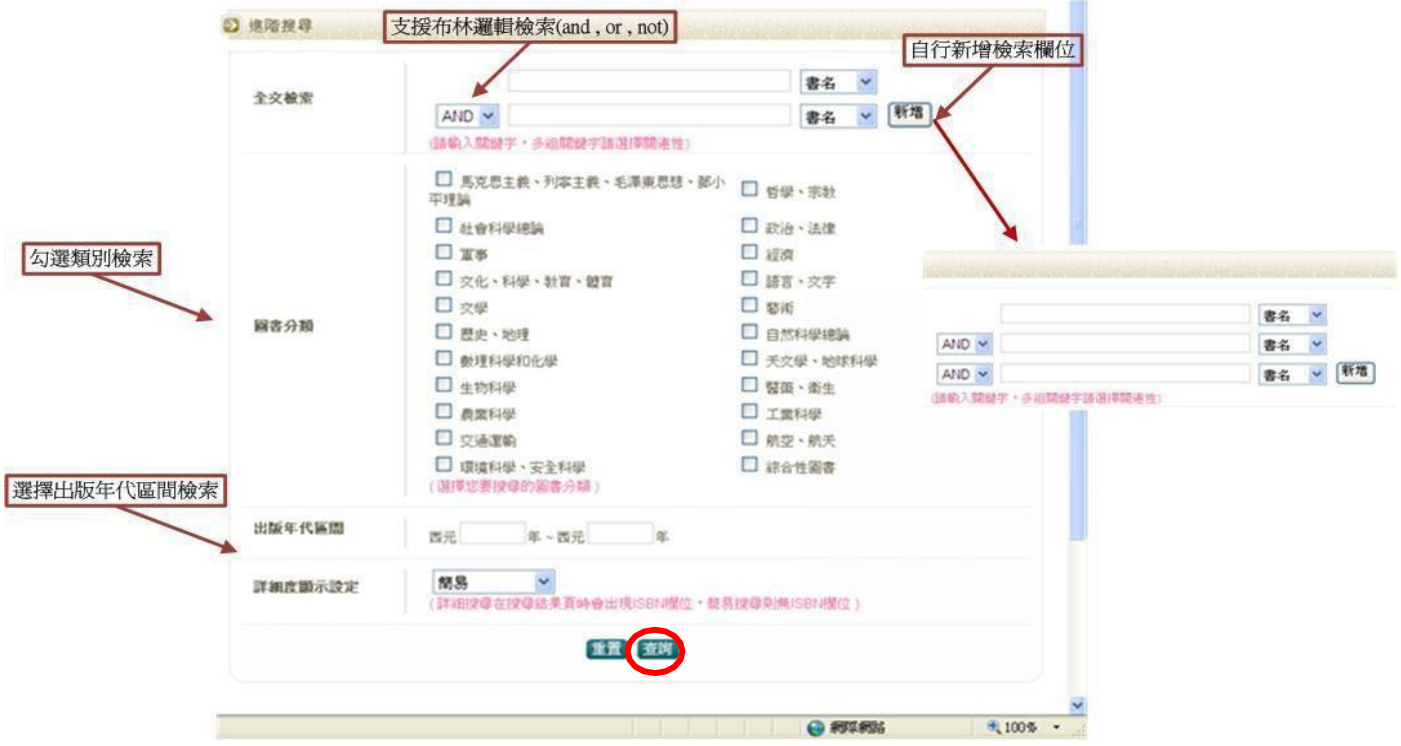

## **檢索範例:**

"business"在書名欄位; " management" 在內文欄位; 並在年代區間設為 2000-2009 · 檢索如下列:

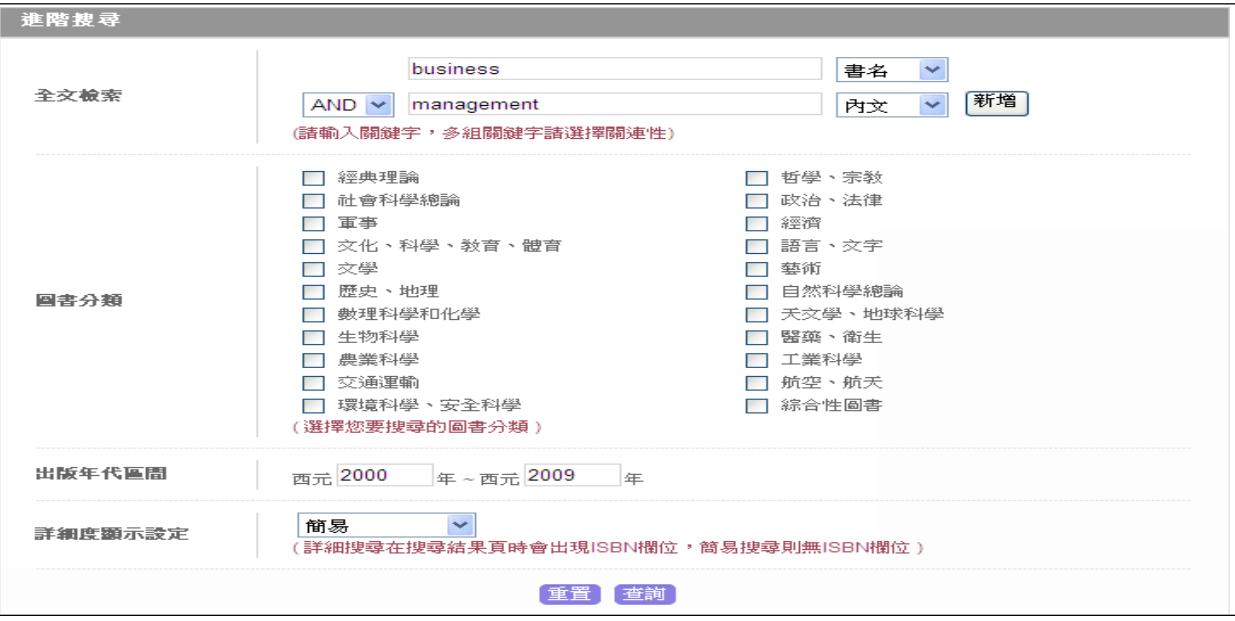

#### **主題瀏覽**

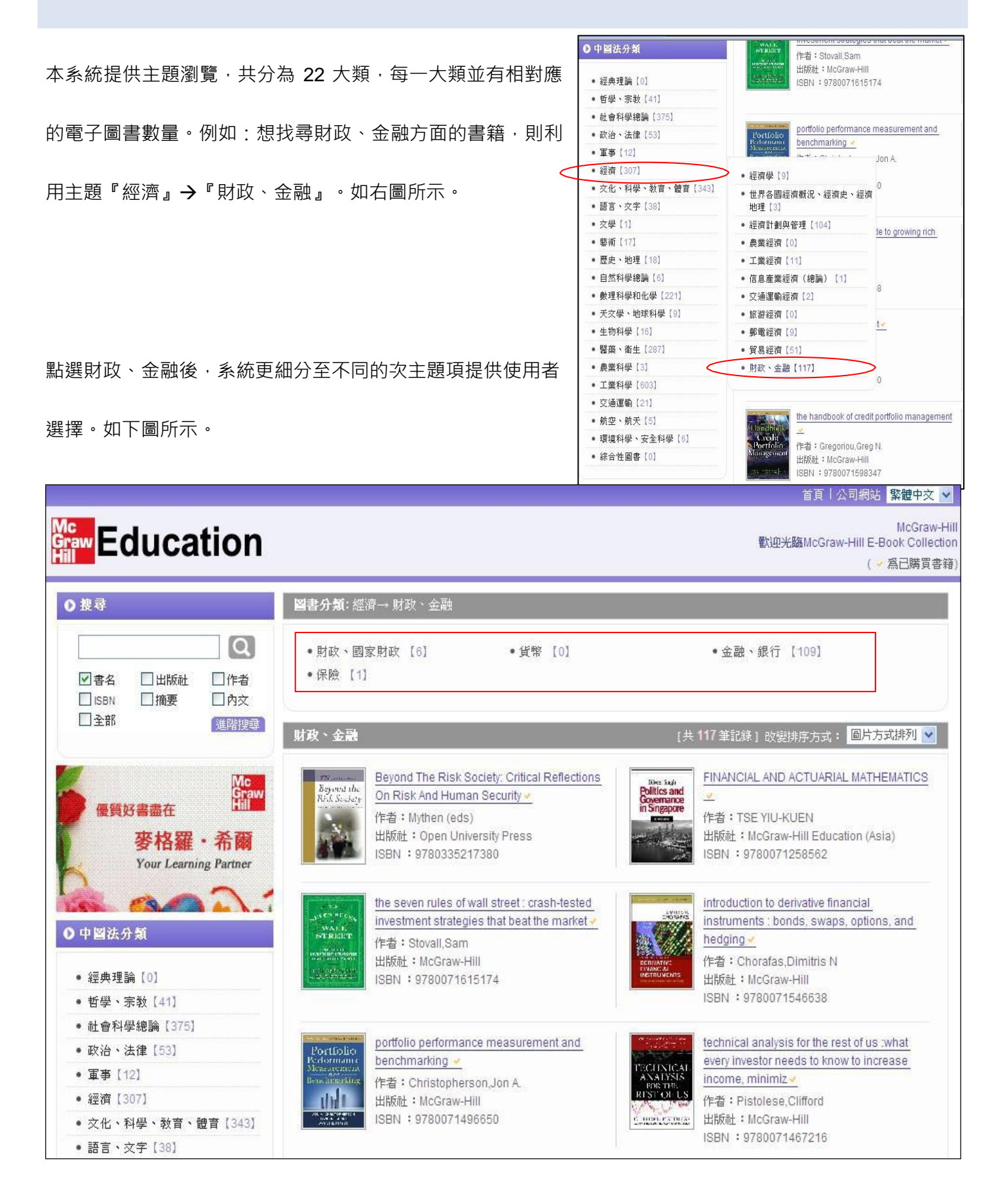

#### **圖書列表**

本系統提供兩種檢索結果顯示,分別為『列表方式』及『圖表方式』呈現。

● 列表方式:列出共有幾筆記錄、書名,作者,出版社及出版日等4個欄位。

![](_page_5_Picture_40.jpeg)

圖表方式:與列表方式最大的不同是圖表方式呈現該電子書的書封以利使用者參考

![](_page_5_Picture_41.jpeg)

在檢索結果中,每一本書後打√者即為有權限瀏覽全文,點選該書名,系統即會另起視窗展開該電子書詳細書

目資訊。

![](_page_6_Picture_3.jpeg)

![](_page_6_Picture_4.jpeg)

 $\Box$ ek

 $\checkmark$ 

- 詳細書目資訊中主要分為兩大部份:
- 1. 圖書版權資訊:列出書封、作者、出版社、出版日、分類主題、頁數及是否能下載等資訊。

![](_page_7_Picture_38.jpeg)

2. 圖書目錄及摘要:每一本書至多標示 3 層目錄,並在每個目次後面標示頁碼,方便使用者直接點選欲觀看

的章節連結閱讀器,如下圖所示。

![](_page_7_Picture_39.jpeg)

![](_page_8_Picture_75.jpeg)

### 若書後無、註記者,點選後,系統會顯示「您無檢視本書權限」對話訊息

![](_page_8_Figure_3.jpeg)

## **電子書閱讀器 SMART READER**

當使用者在詳細書目資訊頁,點選 安裝說明,系統即開始檢查您的系統需求,您可從安裝說明確認您是否有

符合電子書所需要的系統需求,若無則會出現如下圖的紅色標示,您可直接點選連結即可安裝所缺的程式。如

出現黃色標示代表您的電腦有符合 Smart Reader 所需的安裝需求。

![](_page_9_Picture_30.jpeg)

當使用者在詳細書目資訊頁,點選 下載 | 系統即開始安裝並連結 SMART READER 電子書閱讀器

![](_page_9_Picture_2.jpeg)

r

#### **SMART READER 閱讀器功能介紹**

![](_page_10_Picture_1.jpeg)

**功能列表**

- **SMART Reader** 編輯(E) 檔案田 檢視(V) 標注(N) 說明(H)
- 檔案 (F): 基本操作, 如關閉檔案、儲存。
- 編輯 (E):搜尋。
- 檢視 (V): 包含顯示方式功能, 如放大縮小, 全螢幕 等。此外工具列選擇也在此功能表下。
- 標注 (N) : 包含文字輸入工具、螢光筆工具,以及一 些註記電子書內文可使用工具等。
- 說明 (H):閱讀器說明與版權頁

## **工具列**

![](_page_11_Figure_1.jpeg)

![](_page_11_Figure_2.jpeg)

![](_page_12_Picture_0.jpeg)

3. 例如,選擇螢光標示工具。滑過欲標示的句子,則會顯示螢光效果。如下圖所示:

![](_page_12_Picture_75.jpeg)

![](_page_13_Figure_0.jpeg)

![](_page_13_Figure_1.jpeg)

![](_page_13_Figure_2.jpeg)

## **多頁瀏覽工具**

快速瀏覽工具位於閱覽器右下方。功能如下圖所示。

![](_page_14_Figure_2.jpeg)

#### **MY LIBRARY 介紹**

![](_page_15_Figure_1.jpeg)

- My Library 為使用者本機端的個人圖書 館服務
- 2. 系統會儲存自己曾經閱讀過那些書籍,完 整記錄閱讀歷程。
- 可依照個人閱讀喜好進行電子書的管理 及主題分類。
- 得知每本電子書下載的進度。

## **系統需求**

### **Windows 作業系統**

- Microsoft Windows XP (Home or Professional), 2000 Professional, 2003 Professional
- 建議使用記憶體容量 Minimum 64 MB of RAM; 128 MB
- 其他建議系統需求
	- Window Installer 3.1 以上
	- .NET Framework 2.0 (3.5 版跟 3.0 版已包括 2.0)
	- MS XML Parser 4.0 以上(建議 6.0)
- 需可連結網際網路
- 瀏覽器版本
	- Microsoft Internet Explorer 5.5 以上(建議 7.0 以上)
	- Netscape Communicator 4.77 or 7.x
	- Firefox 1.0.4 以上
	- Mozilla 1.7 以上

## **聯繫我們**

碩亞數碼科技有限公司

- URL: [http://www.libraryandbook.net](http://www.libraryandbook.net/)
- 北部 TEL: (02) 8226-3132 FAX: (02) 8226-3172
- 中部 TEL: (04) 2237-2123 FAX:(04) 2237-0908
- 南部 TEL: (07)333-7702 FAX: (07) 333-9348